# **SYRIS Network RFID Desktop Reader**

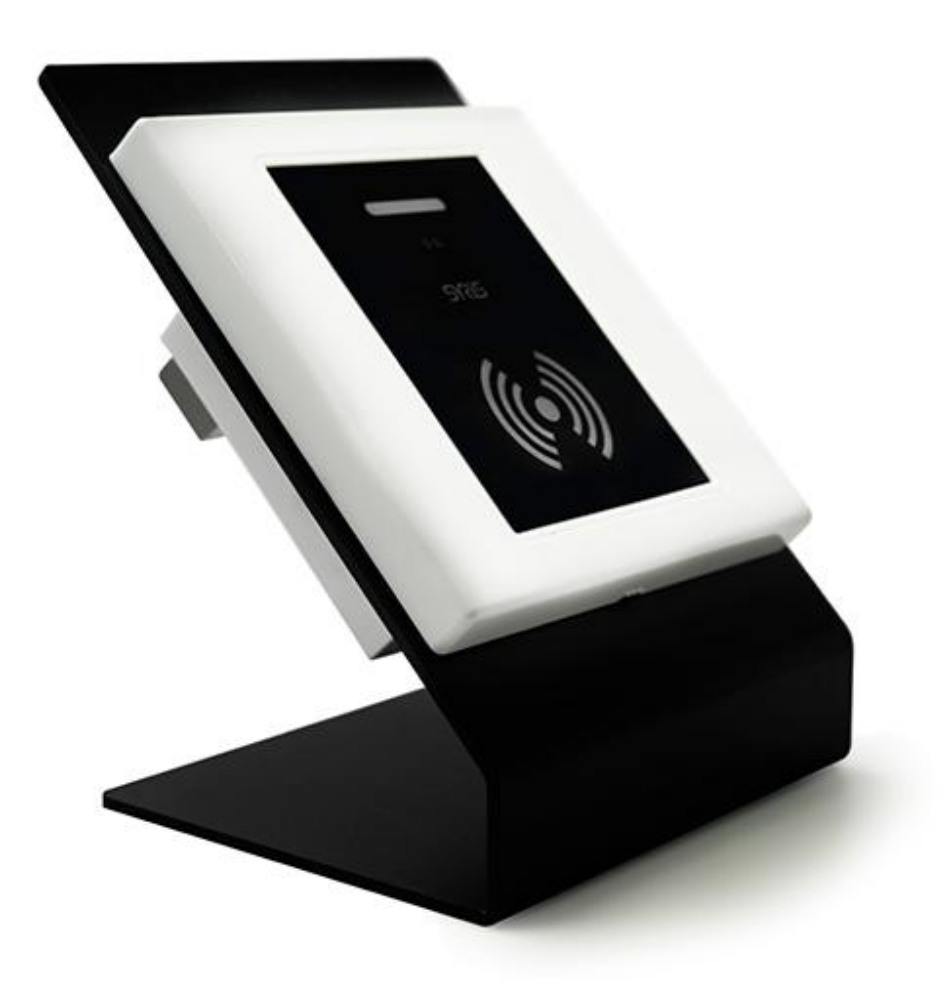

V 1.06 [2021/5/21]

#### Model: SYSR86N-H3 specifications:

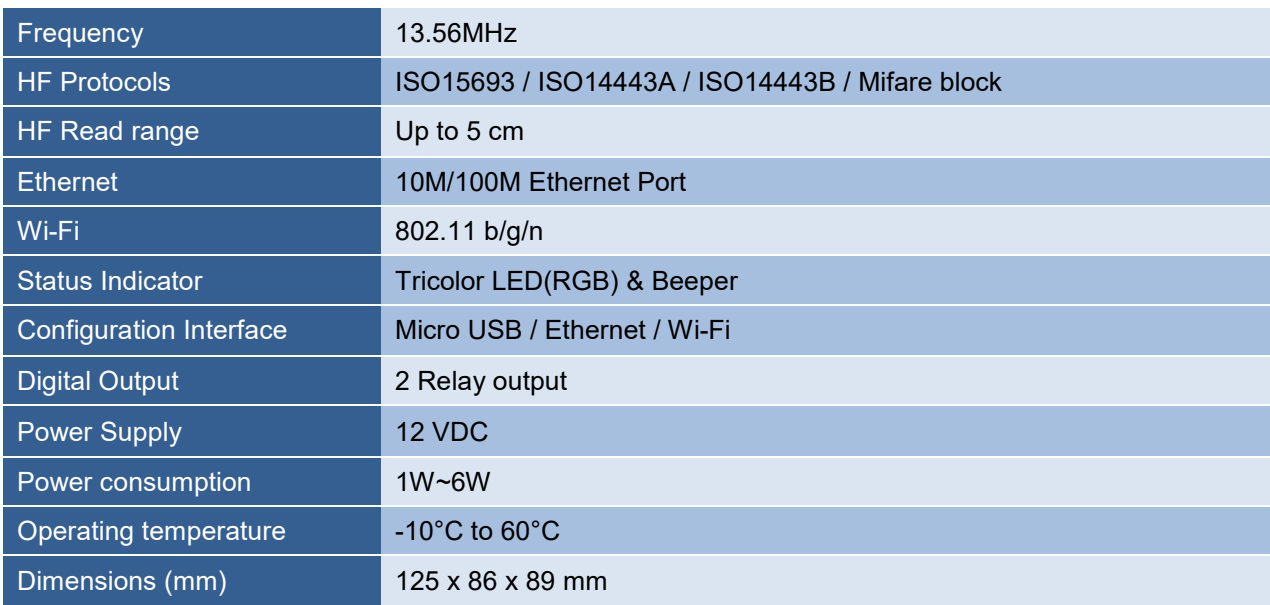

## Model:SYUR86N-HU3 specifications:

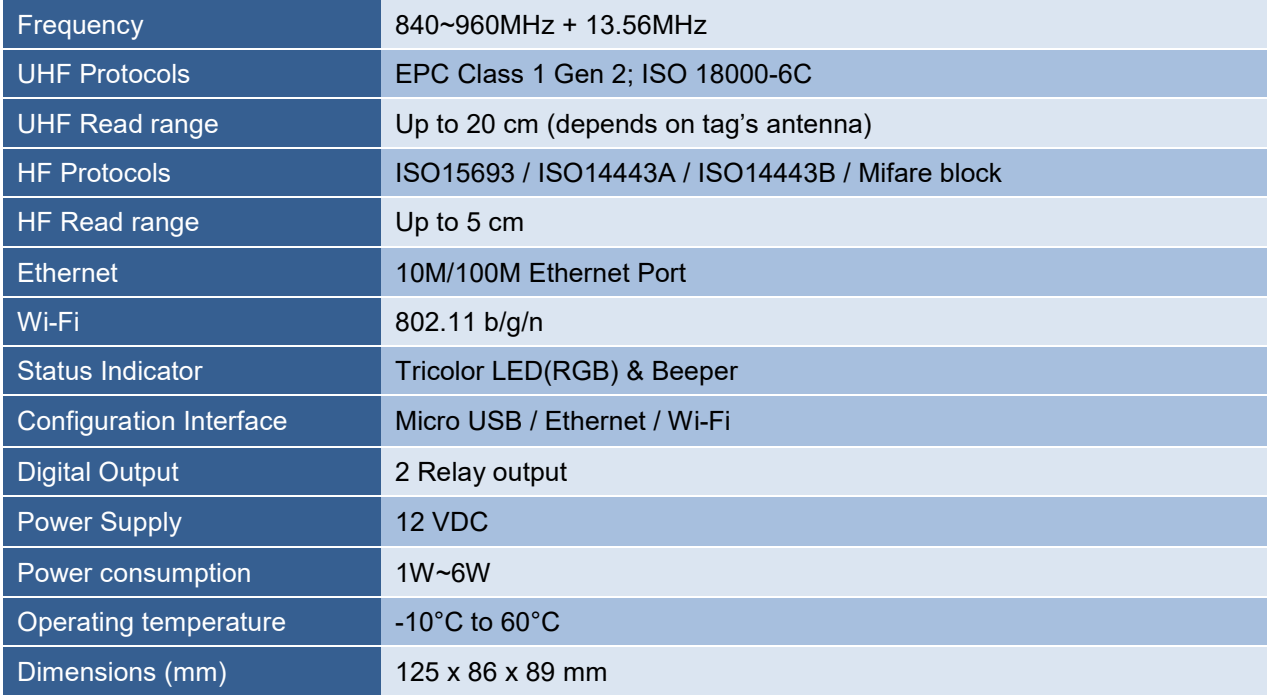

## o **Network Parameters Setting**

1. Execute "NET\_Discover\_V0110.exe" and press **Discover** to search SYRIS network device.

2. Factory default IP is "**DHCP**". User can check the MAC address from product sticker with IP to confirm the device.

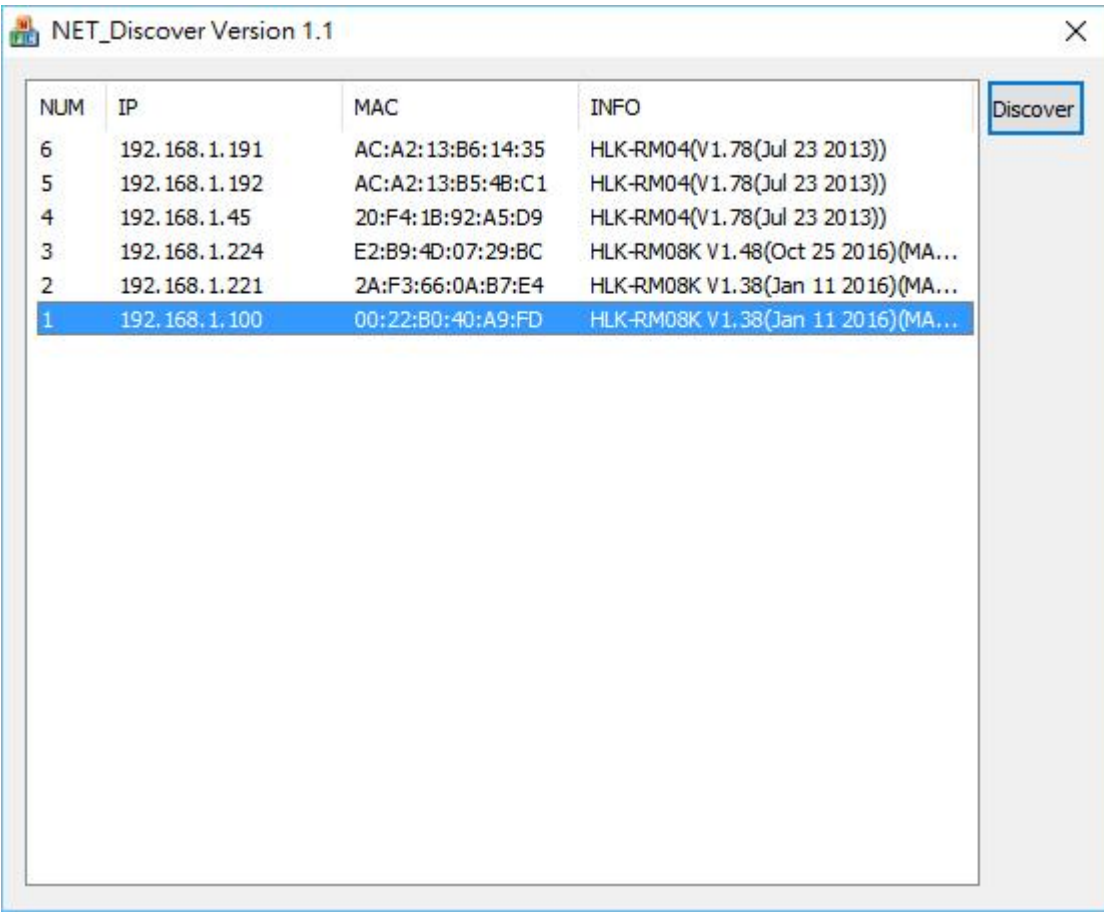

3. Double click IP to open the web configure page (ex.<http://192.168.1.101>) **Default login ID / Password : admin / admin**

4. Default network mode as the following.

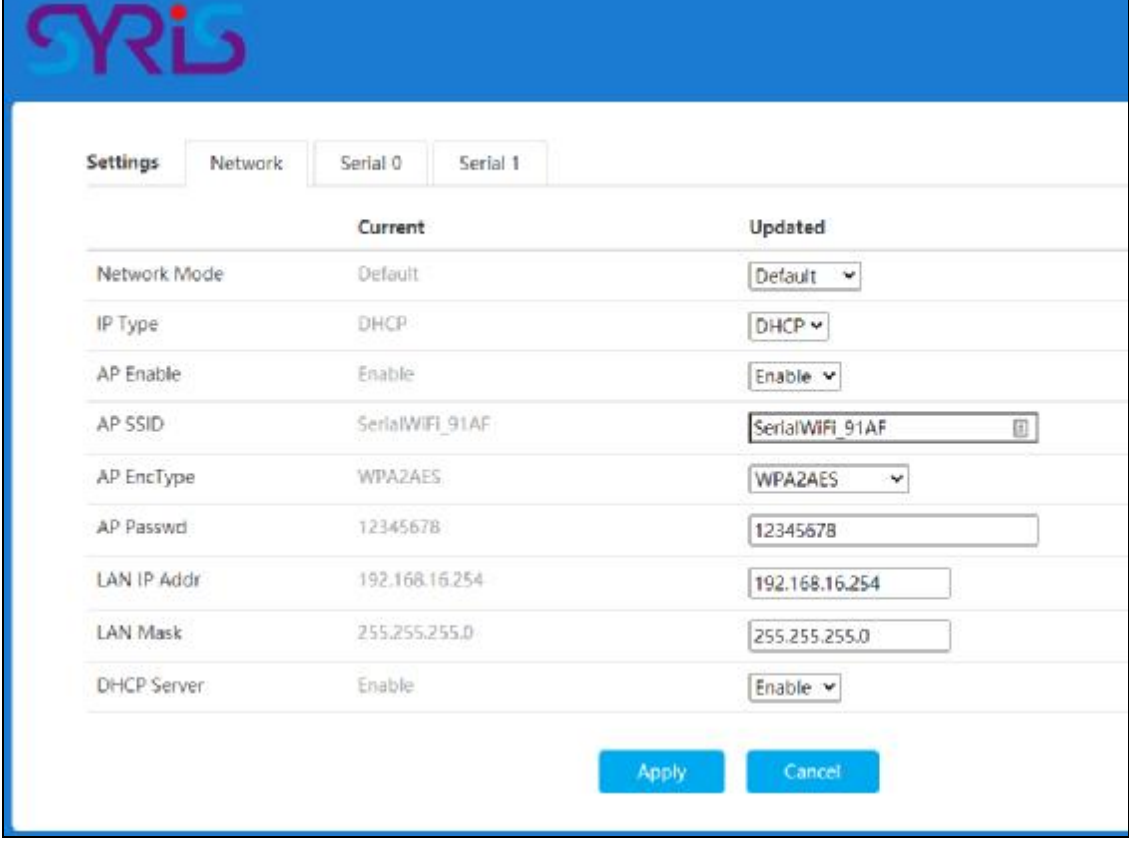

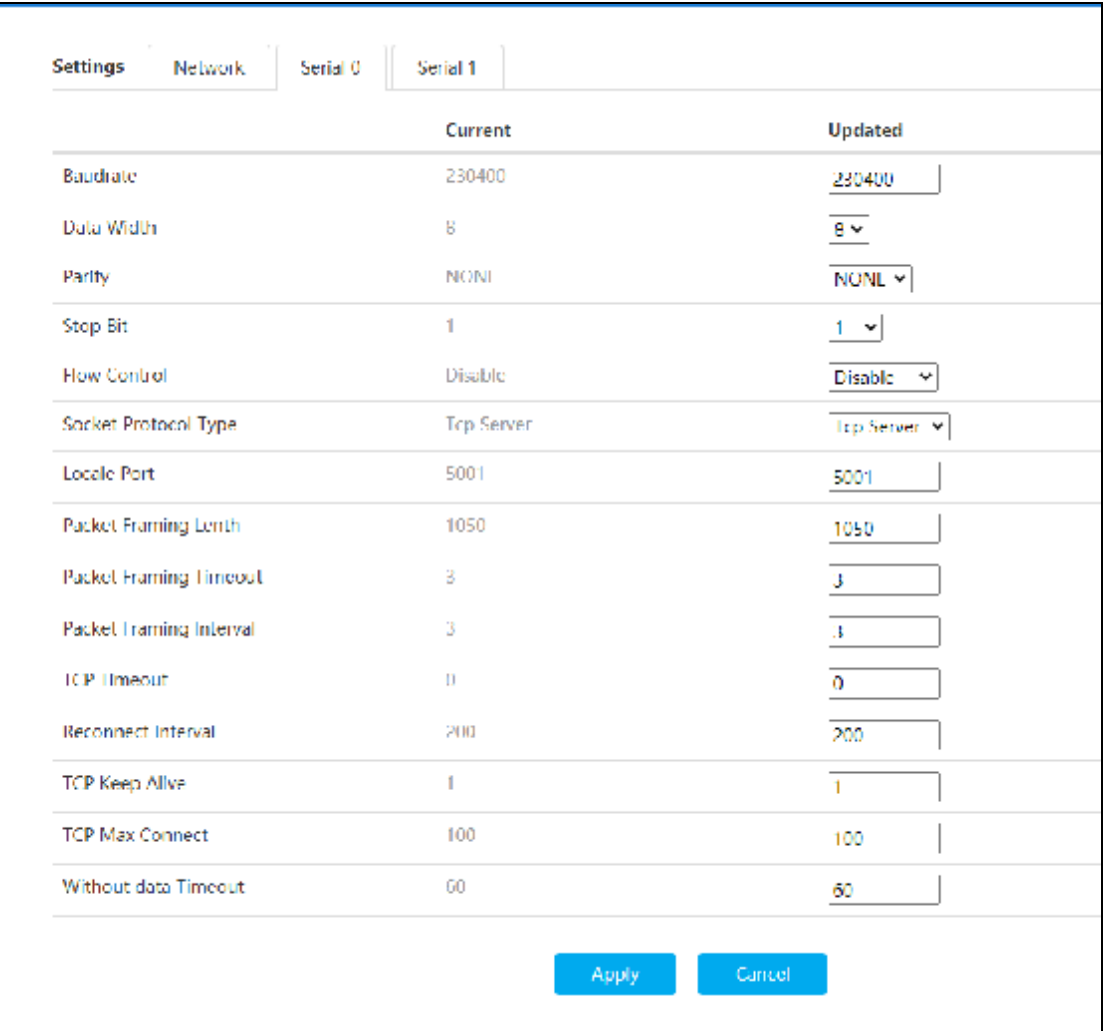

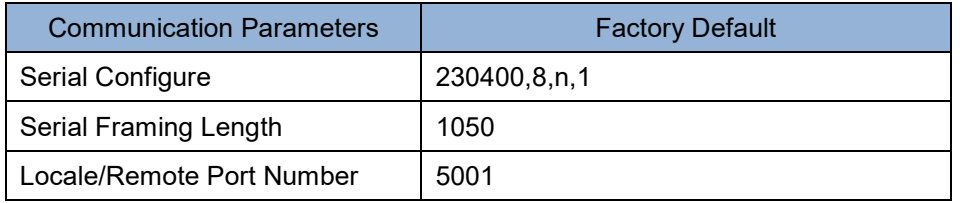

## o **Switch Network Mode**

Reader support 3 network modes: Default、ETH(Ethernet)、Wi-Fi STA.

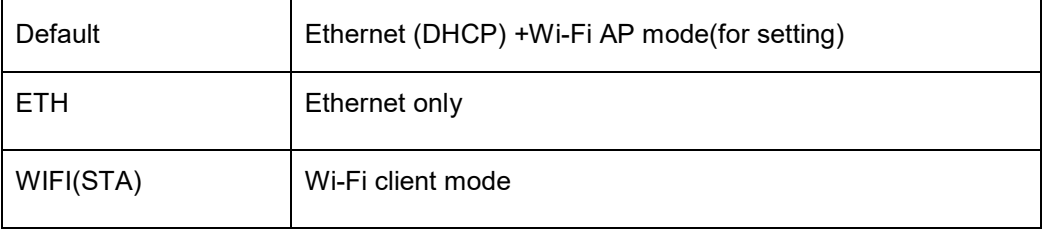

1. ETH: Standard TCP/IP Reader

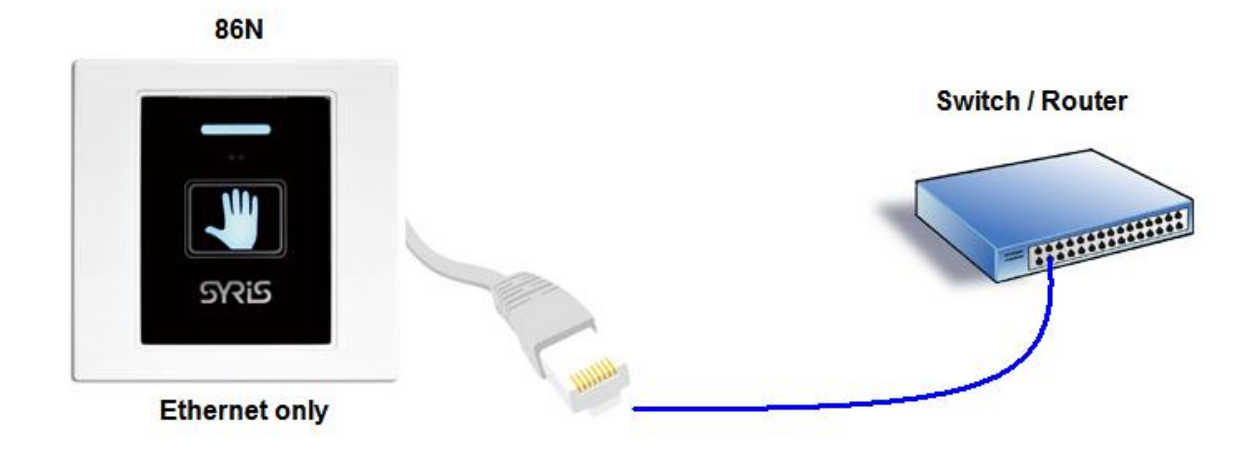

When user modify the IP and click on Apply button, device will reboot and apply the setting after 5 seconds.

2. Wi-Fi (STA): Reader can set to communicate via Wireless AP.

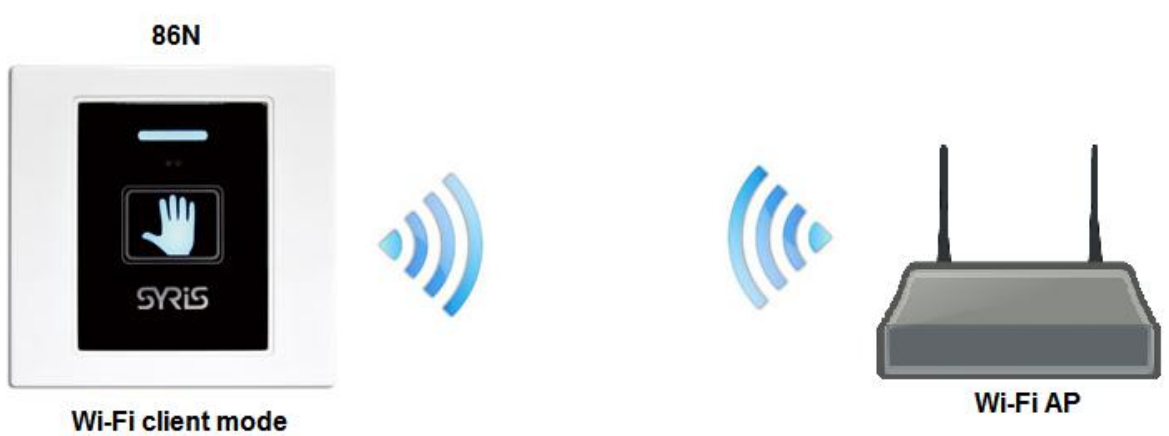

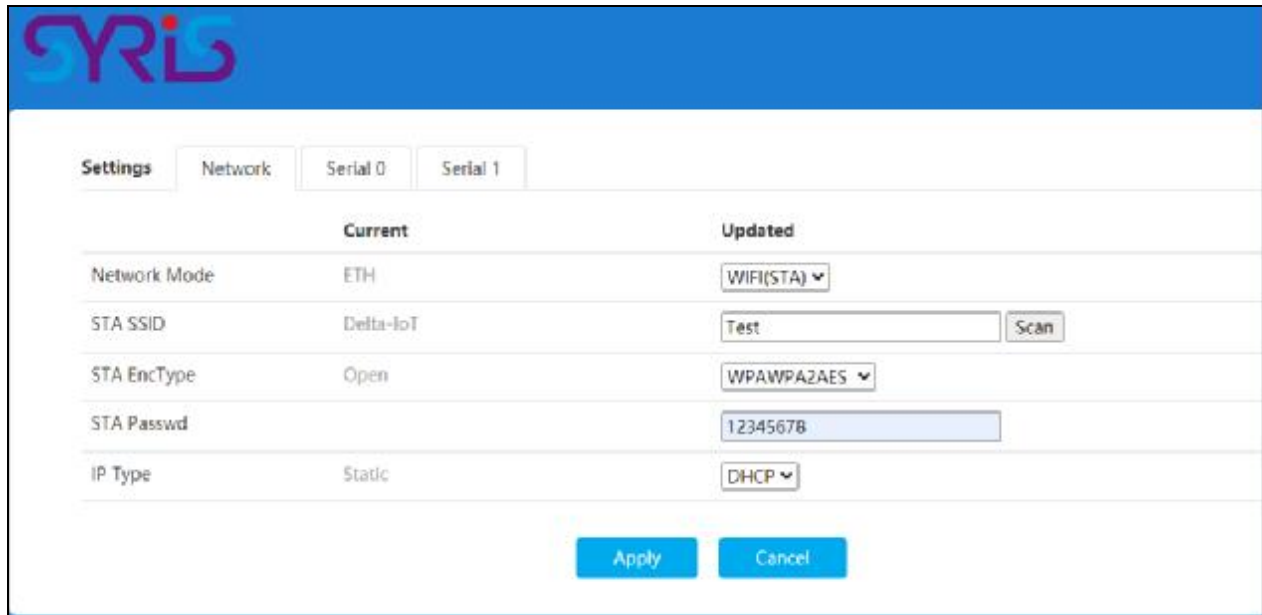

**STA SSID**: Enter the correct AP's SSID.

**STA EncType** : Select Encrypt type for AP connection.

**STA Passwd**: Enter correct AP's password.

**IP Type**: Default is DHCP mode. If user needs to setup a static IP, please select Static.

3. Default mode: Ethernet (DHCP) +Wi-Fi AP mode. It's Dual-Mode ( Ethernet and Wi-Fi AP.)

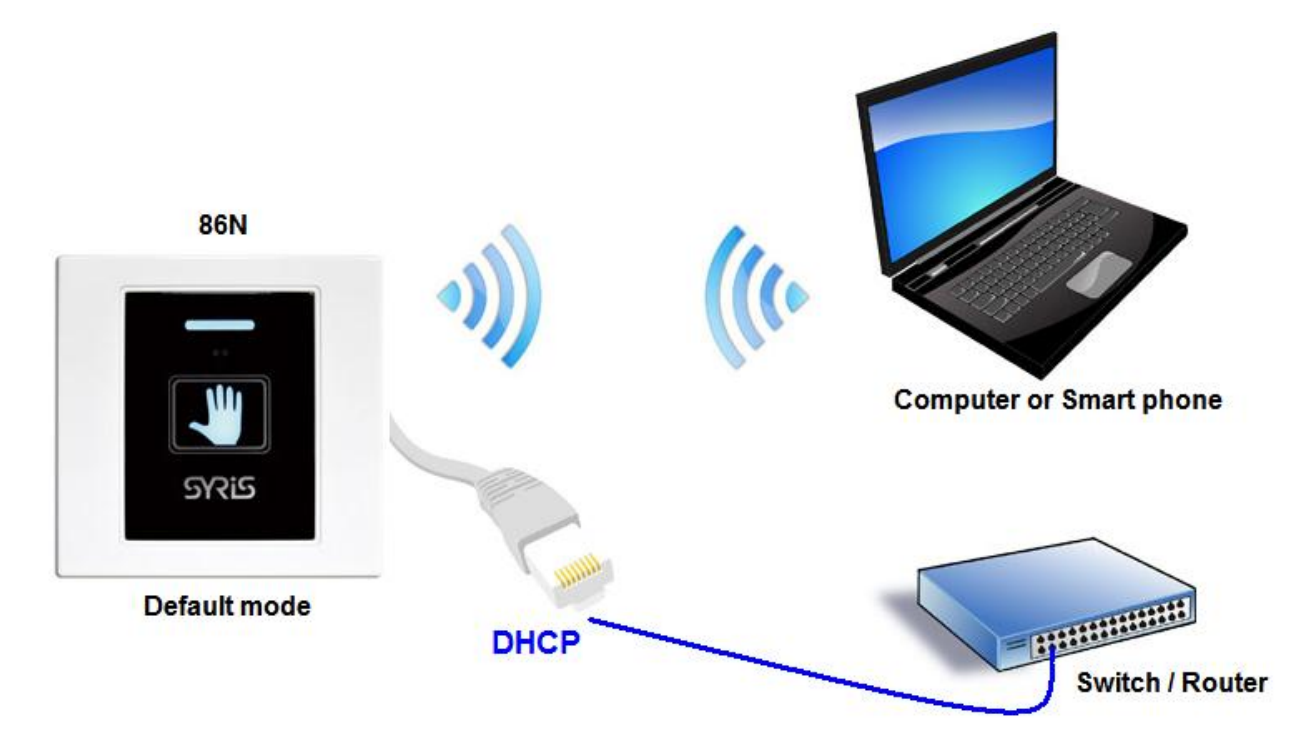

| Settings     | Network | Serial 0        | Serial 1 |                         |
|--------------|---------|-----------------|----------|-------------------------|
|              |         | Current         |          | Updated                 |
| Network Mode |         | ETH             |          | Default Y               |
| IP Type      |         | Static          |          | $DHCP \times$           |
| AP Enable    |         | Disable         |          | Enable v                |
| AP SSID      |         | SerialWIFI_C57C |          | SerialWiFI_C57C         |
| AP EncType   |         | WPA2AES         |          | WPA2AES<br>$\checkmark$ |
| AP Passwd    |         | 12345678        |          | 12345678                |
| LAN IP Addr  |         | 192.168.16.254  |          | 192.168.16.254          |
| LAN Mask     |         | 255.255.255.0   |          | 255.255.255.0           |
| DHCP Server  |         | Disable         |          | Enable v                |

**Default SSID**: SerialWIFI\_C57C (C57C is depends on MAC address)

**Default Password**: 12345678

#### o **SYRIS TCP reader utility**

In TCP Server mode, reader provides a unique IP:Port address on a TCP/IP network. Reader wait passively to be contacted by the host computer, allowing the host computer to establish a connection with and get data from the serial device.

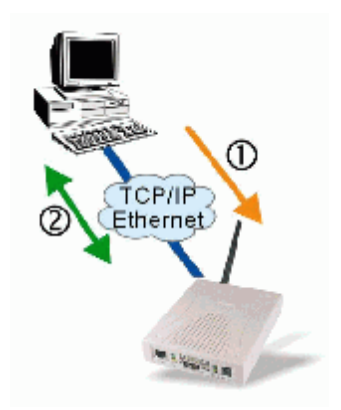

## With default operating mode (TCP server), you can execute SYRIS TCP reader utility to read TAG.

#### (SYRIS RFID CD-ROM\SYRIS TCP reader utility\)

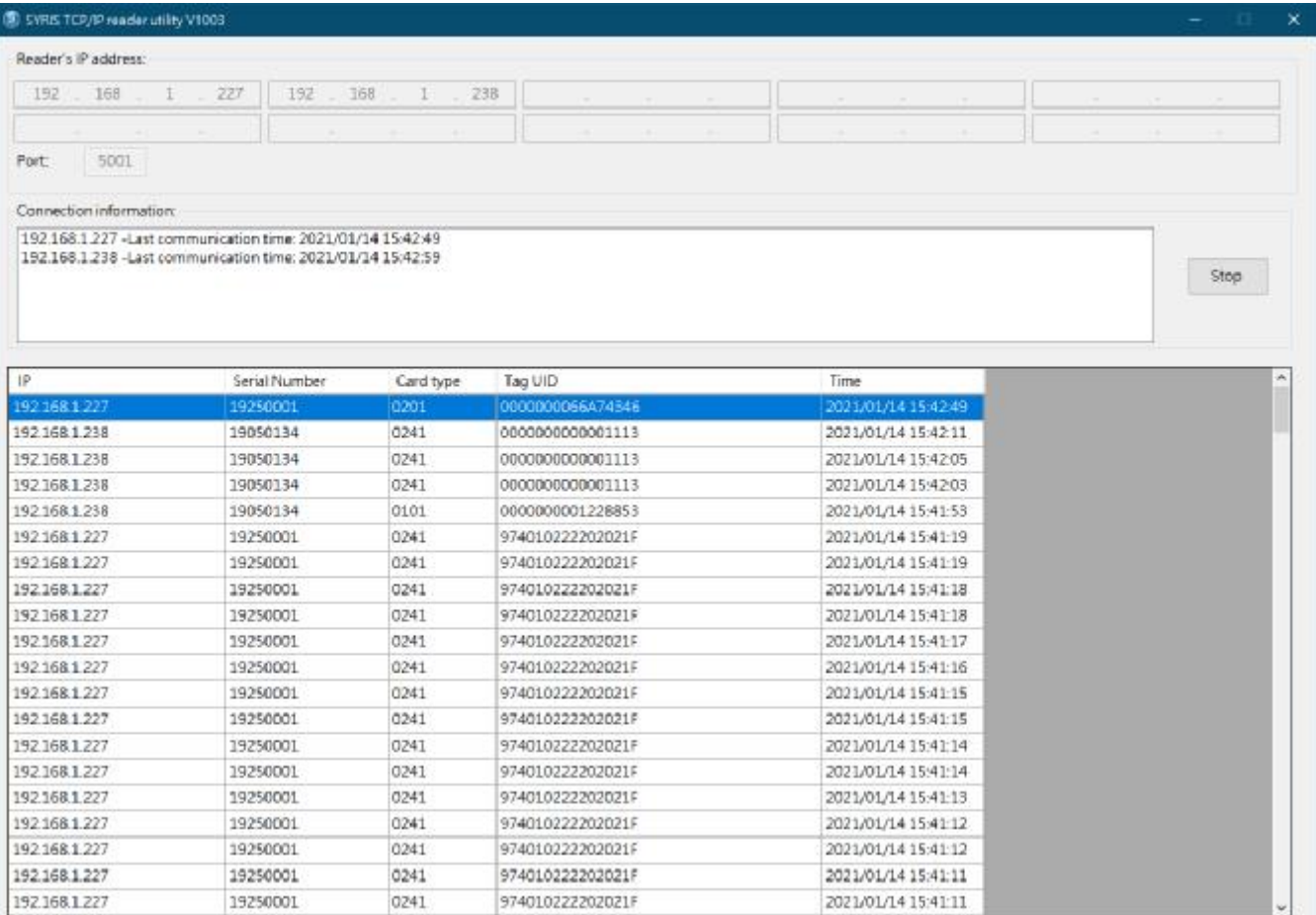

#### **Field description:**

#### IP : Reader's IP address

Serial Number : Reader's serial number

Card type : Type of card was read (depends on different model)

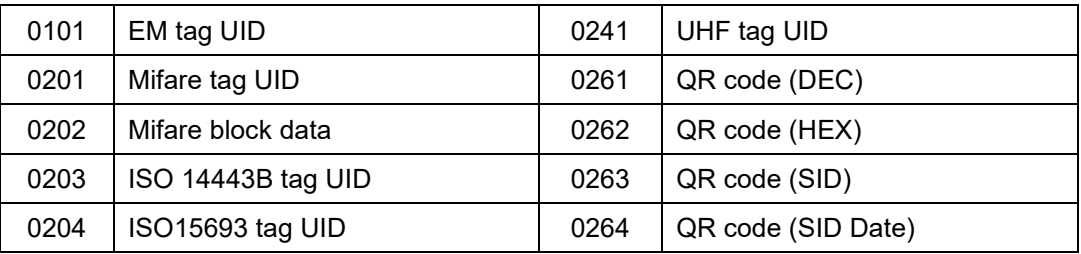

Tag UID : Read tag's ID.

Time : Software receive tag's time.

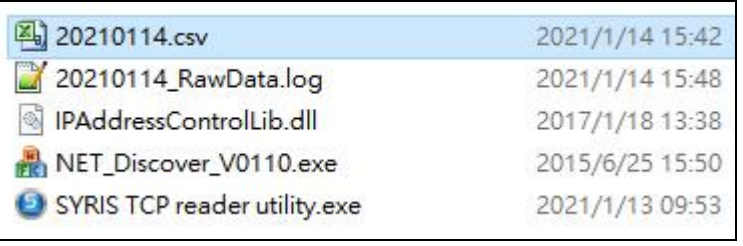

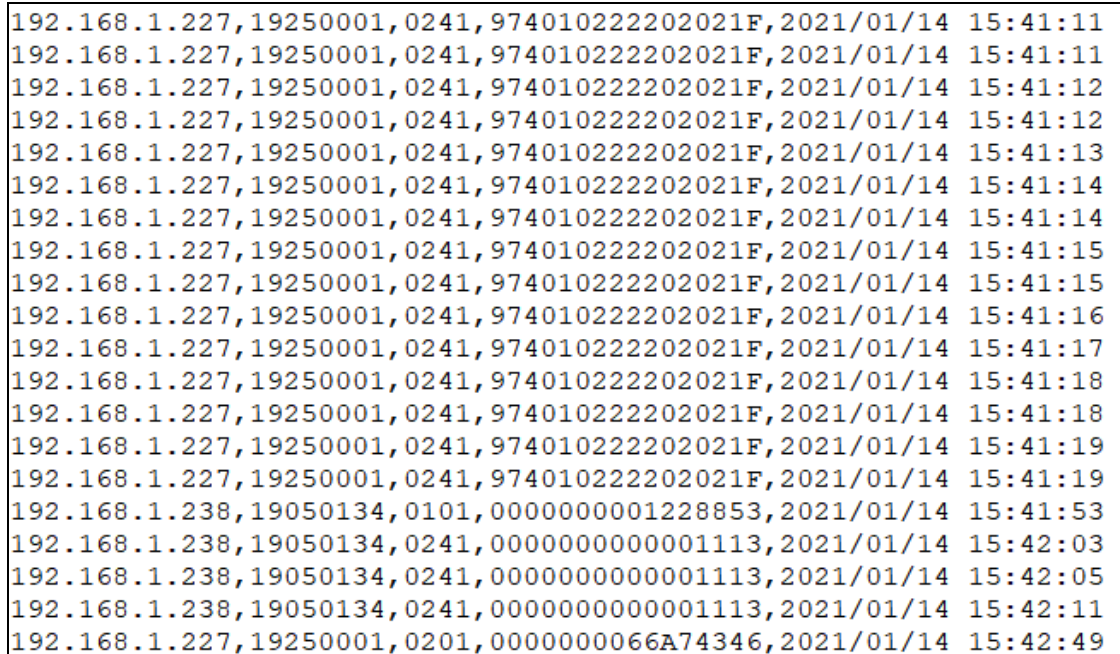